# Operating system concepts User and Operating-System Interface

By Prof K R Chowdhary

JNV University

2023

## OS Structure. (Kernel=OS)

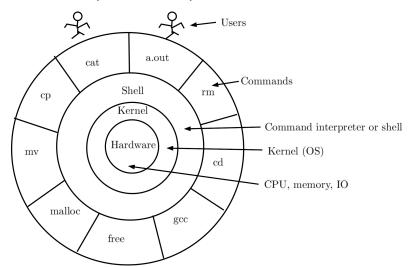

Figure 1: OS Structure

## User and Operating-System Interface

There are several ways for users to interface with the operating system. But, there are two fundamental approaches.

- Command-line interface, or command interpreter, that allows users to directly enter commands to be performed by the operating system.
- ► The other allows users to interface with the operating system via a *graphical user interface*, or GUI.

#### **Command interpreters:**

- Some operating systems include the command interpreter in the kernel (e.g. DOS). Others, such as Windows and UNIX, treat the command interpreter as a special program
- ➤ On UNIX and Linux systems, a user may choose among several different shells, including the Bourne shell, C shell, Korn shell

### Command interpreters..., Some commands.

```
krc@krc-Inspiron-13-5378: ~
krc@krc-Inspiron-13-5378:~S pwd
/home/krc
krc@krc-Inspiron-13-5378:~$ ls
     BCA.docx Desktop Downloads Music Pictures temp.doc Templates works
aa.m BCA.pdf Documents missfont.log neo Public temp.docx Videos
krc@krc-Inspiron-13-5378:~S
krc@krc-Inspiron-13-5378:~$ ls -l
total 136
-rw-rw-r-- 1 krc krc 613 Jun 20 13:14 aa
-rw-rw-r-- 1 krc krc 145 Jun 20 09:19 aa.m
-rw-rw-r-- 1 krc krc 6595 May 31 18:15 BCA.docx
-rw-rw-r-- 1 krc krc 57246 May 31 18:15 BCA.pdf
drwxr-xr-x 14 krc krc 4096 Sep 1 11:40 Desktop
drwxr-xr-x 42 krc krc 4096 Aug 8 09:40 Documents
drwxr-xr-x 3 krc krc 4096 Aug 27 16:39 Downloads
-rw-rw-r-- 1 krc krc 310 Aug 12 12:48 missfont.log
drwxr-xr-x 2 krc krc 4096 Jan 26 2023 Music
drwxrwxr-x 3 krc krc 4096 Jul 15 23:25 neo
drwxr-xr-x 3 krc krc 4096 Aug 31 15:58 Pictures
drwxr-xr-x 2 krc krc 4096 Jan 26 2023 Public
-rw-rw-r-- 1 krc krc 9216 Jul 14 10:35 temp.doc
-rw-rw-r-- 1 krc krc 4918 Aug 7 22:10 temp.docx
drwxr-xr-x 2 krc krc 4096 Jan 26 2023 Templates
drwxr-xr-x 2 krc krc 4096 Jan 28 2023 Videos
drwxr-xr-x 65 krc krc 4096 Aug 11 09:27 works
krc@krc-Inspiron-13-5378:~$ df
Filesystem
                           Used Available Use% Mounted on
              1K-blocks
tmpfs
                 785268
                           2160
                                   783108 1% /run
               74501012 35837720 34833124 51% /
/dev/sda4
tmofs
               3926332
                              0
                                  3926332
                                          0% /dev/shm
tmofs
                                           1% /run/lock
                   5120
/dev/sda5
               95533536 38928096 51706372
                                          43% /home/krc/works
/dev/sda1
                 523244
                           6216
                                   517028
                                           2% /boot/efi
tmpfs
                 785264
                           1664
                                   783600 1% /run/user/1000
krc@krc-Inspiron-13-5378:~S
```

### Command interpreters work by system calls

- ► Function of command interpreter: Get and execute the next user-specified command.
- ► The commands given at this level manipulate files: create, delete, list, print, copy, execute, and so on. (The MS-DOS and UNIX shells operate in this way.)
- Commands can be implemented in two ways.
  - Command interpreter itself contains the code to execute the command. Ex. command.com in DOS
  - UNIX implements most commands through system programs. For example:

rm file.txt

would search for a file called *rm*, load the file *rm* into memory, and execute it with the parameter (argument) *file.txt*.

#### Some Commands of Unix

| Command      | Description                          |
|--------------|--------------------------------------|
| ls           | Lists the files and directories      |
| cat file.txt | Displays the file file.txt           |
| mv f1 f2     | Renames file f1 as f2                |
| cp f1 f2     | Copies file f1 into file f2          |
| gcc abc.c    | Compiles the abc.c file              |
| df           | Display the file system              |
| wc file1     | Count words, lines and char in file1 |
| gedit f1     | Opens the editor for file f1         |
| vi f1.txt    | Opens the vi editor for file f1      |

Online unix terminal:

 $https://www.tutorialspoint.com/linux\_terminal\_online.php$ 

## Your program to implementing the 'cat' Command

Like, compiler allocates space for a *char* (1 byte) and names it as ch, the compiler creates a data structure 'FILE' and points it by pointer fp.

```
krc@krc-Inspiron-13-5378: ~/works/operating-system/my...
krc@krc-Inspiron-13-5378:~/works/operating-system/my_osslides/lect3$ cat cat2.c
#include <stdio.h>
#include <stdlib.h>
int main(int argc, char *argv[]){
        char ch:
        FILE *fp:
        fp = fopen(argv[1], "r");
        ch=fgetc(fp);
        while(ch!=EOF){
                putchar(ch);
                ch=fqetc(fp);
   fclose(fp):
 return 0:
krc@krc-Inspiron-13-5378:~/works/operating-system/my_osslides/lect3$ gcc cat2.c
krc@krc-Inspiron-13-5378:~/works/operating-system/my_osslides/lect3$
```

## Running the cat Command program

At command line, 'cat2.c' is passed as argument 'argv[1]' to main, the program opens cat2.c in 'r' mode, reads it, and prints on screen.

```
krc@krc-Inspiron-13-5378: ~/works/operating-system/my_ossli...
krc@krc-Inspiron-13-5378:~/works/operating-system/my_osslides/lect3$ ./a.out cat2.c
#include <stdio.h>
#include <stdlib.h>
int main(int argc. char *argv[]){
        char ch:
        FILE *fp;
        fp = fopen(arqv[1], "r");
        ch=fqetc(fp);
        while(ch!=EOF){
                putchar(ch):
                ch=faetc(fp):
   fclose(fp):
 return 0;
krc@krc-Inspiron-13-5378:~/works/operating-system/my_osslides/lect3$
```

## Graphical user Interface

- Another strategy for interfacing with the operating system is through a user friendly graphical user interface, or GUI.
- Because a mouse is impractical for most mobile systems, smartphones and handheld tablet computers typically use a touchscreen interface.
- Traditionally, UNIX systems have been dominated by command-line interfaces. Various GUI interfaces are available. These include the Common Desktop Environment (CDE) and X-Windows systems, which are common on commercial versions of UNIX, such as Solaris and IBM's AIX system.

# System Calls: Special programs or functions calls, as part of Kernel

- ➤ System calls provide an interface to the services made available by an operating system. These calls are generally available as routines written in C or C++
- Writing a simple program to read data from one file and copy them to another file. \$ cp file1.txt file2.txt
- ▶ In an *interactive system*, this approach will require a sequence of system calls ?
- ► The user can then use the mouse to select the source name, and a window can be opened for the destination name to be specified.